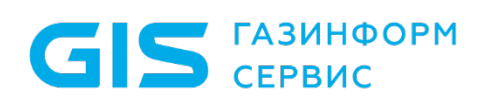

Средство защиты информации от несанкционированного доступа «Блокхост-Сеть 3»

Руководство администратора безопасности. Приложение 3

Санкт-Петербург, 2019

## Особенности настройки СЗИ в 1 режиме маркировки документов при печати

## $1.1$ Настройка для **MS** Word при включенном печати из мандатном механизме

Для корректной работы механизма контроля печати СЗИ при печати из приложений Microsoft Word, если пользователь вошел в систему с мандатной меткой отличной от 1, дополнительно необходимо произвести следующие настройки:

в настройках приложения MS Office включить макросы (приведен пример  $\left( \begin{matrix} 1 \end{matrix} \right)$ включения макросов в приложении MS Word 2007):

- в окне «Параметры Word» (Файл  $\rightarrow$  Параметры) перейти на вкладку Центр  $\bullet$ управления безопасностью;
- во вкладке Центр управления безопасностью нажать кнопку Параметры центра управления безопасностью;
- в открывшемся окне «Центр управления безопасностью» перейти на вкладку Параметры макросов;
- во вкладке Параметры макросов установить указатель напротив параметра  $\bullet$ Включить все макросы;
- последовательно нажать **КНОПКУ** OK «Центр управления  $\mathsf{R}$ окнах безопасностью» и «Параметры Word».

в Основной панели настроек клиентов серверной консоли администрирования  $(2)$ СЗИ для выбранного пользователя отметить параметр Включить контроль печати;

добавить в область Разграничение прав печати по процессам приложение  $3)$ Microsoft Word и установить для него параметры **Разрешение** и Aydum. Например, для из Microsoft Word 2007 необходимо добавить объект Winword.exe, печати расположенный в папке C:\Program Files\Microsoft Office\Office12 (для 32-bit OC) и C:\Program Files (x86)\Microsoft Office\Office12 (для 64-bit OC).

Для пакета MS Office должна быть включена поддержка VBA<br>(инсталлируется в процессе установки пакета, если сделан соответствующий выбор)

## **Маркировка**  $1.2$ 32-битных документов при И3 печати приложений в 64-битных ОС

При настройке механизма контроля печати в серверной консоли администрирования при постановке на контроль 32-битного приложения автоматически на контроль добавляется процесс splwow64.exe, предназначенный для печати из 32-битных приложений в 64-разрядных ОС. При этом если установить параметр Колонтитулы

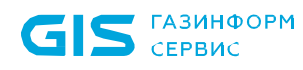

для любого 32-битного приложения, то автоматически параметр *Колонтитулы* будет установлен для всех 32-битных приложений, поставленных на контроль в механизме контроля печати, а также и для процесса **splwow64.exe**.

## **1.3 Настройка печати при отображении в распечатанном документе нечитаемых символов**

При включенном в режиме маркировки документов механизме контроля печати СЗИ в некоторых распечатываемых документах вместо текста могут выводиться нечитаемые символы.

Для возможности корректной распечатки такого документа из *Adobe Acrobat Reader* необходимо отправлять этот документ на печать «как изображение». Для этого необходимо в диалоговом окне печати документа нажать кнопку *Дополнительно* (*Advanced*) и в открывшемся окне установить параметр *Печатать как изображение* (*Print As Image*). После этого документ будет корректно распечатан.

Для возможности корректной печати документов из других приложений необходимо снять параметр *Колонтитулы* для поставленного на контроль приложения.